#### **การเขียนโปรแกรม ultrasonic**

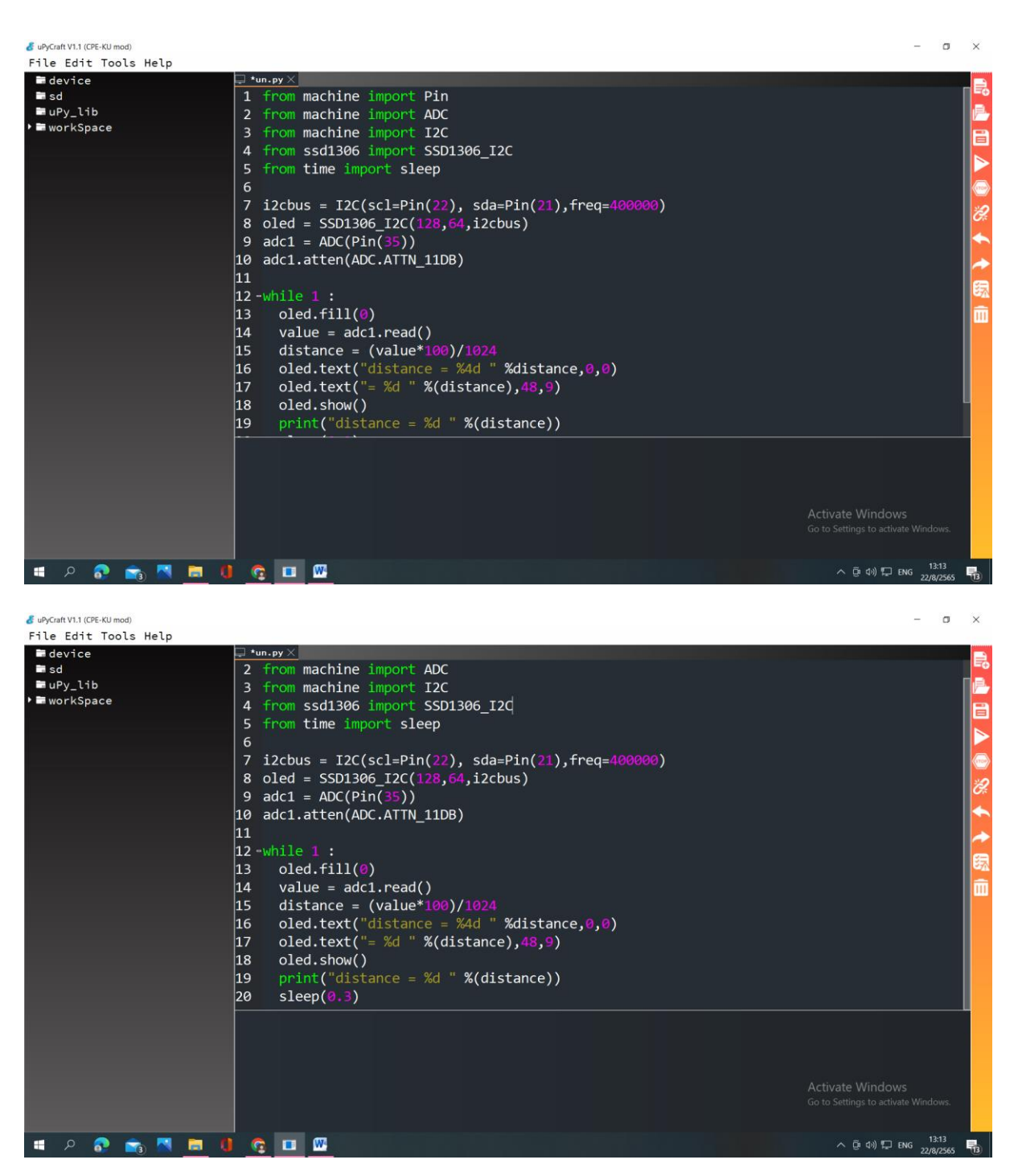

#### 1.from machine import Pin

 $\overline{\phantom{a}}$ 

1

โมดูลของช่อง **Pin**

### 2.from machine import ADC

 $\overline{C}$ 

L

 $\overline{C}$ 

L

 $\overline{\mathbf{r}}$ 

1

ſ

U

โมดูลของช่องพอร์ต **AD**C

# 3.from machine import I2C

#### 4.from ssd1306 import SSD1306\_I2C

เรียกชุดค าสั่ง **I2C** เพื่อควบคุมค าสั่งที่ใช้ในการเชื่อมต่อ **oled**

### 5.from time import sleep

โมดูลของเวลา

# 6. 7.i2cbus = I2C(scl=Pin(22), sda=Pin(21),freq=400000)

คำสั่งสำหรับกำหนดจุดเชื่อมต่อจอ oled

# 8.oled = SSD1306\_I2C(128,64,i2cbus)

ก าหนดการแสดงหน้าจอ **oled** อยู่ต าแหน่งภายใน 128,64

# 9.adc1 = ADC(Pin(35))

 $\overline{C}$ 

L

 $\overline{\phantom{a}}$ 

T

J.

 $\overline{\phantom{a}}$ 

T

 $\mathbb{R}^2$ 

1

in 1

ก าหนดตัวแปร **adc1** ของ **ADC** ช่อง **Pin** ที่ใช้คือ 35

# 10.adc1.atten(ADC.ATTN\_11DB)

ก าหนดค่าการลดทอนแรงดัน เพื่อให้รับแรงดันสูงสุด 3.3V

# 11. 12.while 1 :

การวนซ้ าของแผงวงจร โดยใช้ค าสั่ง **while**

# 13. oled.fill(0)

L

 $\overline{\phantom{0}}$ 

 $\overline{a}$ 

 $\overline{\phantom{0}}$ 

l.

L

 $\overline{\phantom{0}}$ 

 $\overline{\phantom{a}}$ 

 $\mathbf{I}$ 

โมดูลของหน้าจอ oled จะทำการเคลียร์พื้นที่หน้าจอ

0 คือ ดับ

# 14. value = adc1.read()

ตัวแปร **adc1** ท าการอ่านค่าแรงดันไฟตรงที่ขาพอร์ตนั้นๆ

# 15. distance = (value\*100)/1024

เมื่อได้ค่า value นำมา \* 100 และหาร 1024

จะได้ค่า **distance**

# 16. oled.text("distance = %4d " %distance,0,0)

โมดูลของหน้าจอ oled จะแสดงค่า distance เป็นจำนวนเต็ม

ต าแหน่งที่ 0,0

# 17. oled.text("= %d " %(distance),48,9)

โมดูลของหน้าจอ oled จะแสดงค่า **%d** เป็นจำนวนเต็ม ต าแหน่งที่ 48,1

# 18. oled.show()

 $\mathbb{R}^2$ 

 $\overline{a}$ 

L

J.

 $\overline{\phantom{a}}$ 

1

J.

 $\mathcal{L}$ 

โมดูลของหน้าจอ oled ที่โชว์

# 19. print("distance = %d " %(distance))

แสดงค่าจากการแปลงสัญญาณออกทางหน้าจอ Terminal

โดยค่าที่ได้จะเป็นเลขจำนวนเต็ม

# 20. sleep(0.3)

โมดูลของเวลาที่แสดง 0.3 วินาที

#### **การเขียนโปรแกรมวัดค่าอุณหภูมิ**

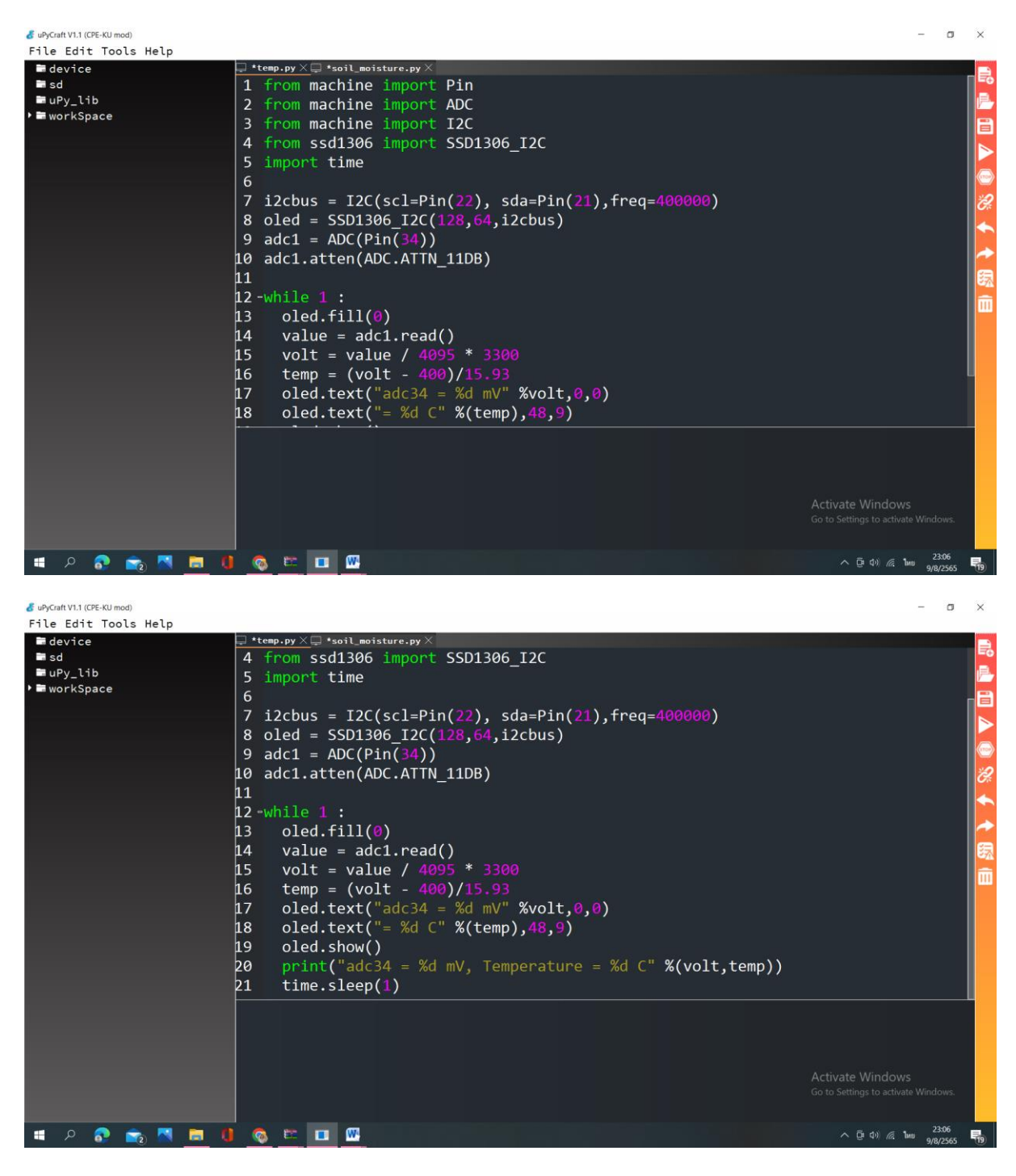

#### 1.from machine import Pin

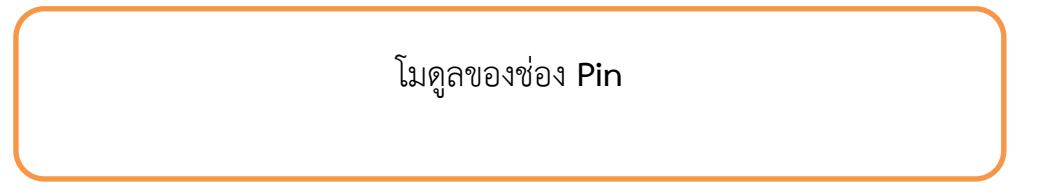

2.from machine import ADC

โมดูลของช่องพอร์ต **ADC**

# 3.from machine import I2C

## 4.from ssd1306 import SSD1306\_I2C

เรียกชุดค าสั่ง **I2C** เพื่อควบคุมค าสั่งที่ใช้ในการเชื่อมต่อ **oled**

#### 5.import time

โมดูลของเวลา

```
6.
```

```
7.i2cbus =
```
I2C(scl=Pin(22),sda=Pin(21),freq=400000)

คำสั่งสำหรับกำหนดจุดเชื่อมต่อจอ oled

# 8.oled = SSD1306\_I2C(128,64,i2cbus)

กำหนดการแสดงหน้าจอ oled อยู่ตำแหน่งภายใน 128,64

# 9.adc1 = ADC(Pin(34))

ก าหนดตัวแปร **adc1** ของ **ADC** ช่อง **Pin** ที่ใช้คือ 34

#### 10.adc1.atten(ADC.ATTN\_11DB)

ก าหนดค่าการลดทอนแรงดัน เพื่อให้รับแรงดันสูงสุด 333V

- 11.
- 12.while 1 :

การวนซ้ าของแผงวงจร โดยใช้ค าสั่ง **while**

#### 13. oled.fill(0)

โมดูลของหน้าจอ oled จะทำการเคลียร์พื้นที่หน้าจอ

0 คือ ดับ

ตัวแปร **adc1** ท าการอ่านค่าแรงดันไฟตรงที่ขาพอร์ตนั้นๆ

#### 15. volt = value / 4095 \* 3300

แปลงค่าที่ได้จาก **ADC** ให้เป็นแรงดัน 0 ถึง 333V

น าค่าที่ได้หารด้วย 4095 \* 3300

### 16. temp = (volt – 400)/15.93

นำค่า **volt** ที่ได้จากการแปลงค่ามาลบ 400 และหาร 15.93

จะได้ค่า **temp**

#### 17. oled.text("adc34 = %d mV" %volt,0,0)

โมดูลของหน้าจอ oled จะแสดงค่าแรงดันไฟ ตำแหน่งที่ 0,0

#### 18. oled.text("= %d C" %(temp),48,9)

โมดูลของหน้าจอ oled จะแสดงค่าอุณหภูมิ ตำแหน่งที่ 48,9

### 19. oled.show()

โมดูลของหน้าจอ oled ที่โชว์

# 20. print("adc34 = %d mV, Temperature = %d C" %(volt,temp))

แสดงค่าจากการแปลงสัญญาณออกทางหน้าจอ Terminal

โดยค่าที่ได้จะเป็นเลขจำนวนเต็ม

# 21. time.sleep(1)

โมดูลของเวลาที่แสดง 1 วินาที

#### **การเขียนโปรแกรมวัดค่าความชื้นในดิน**

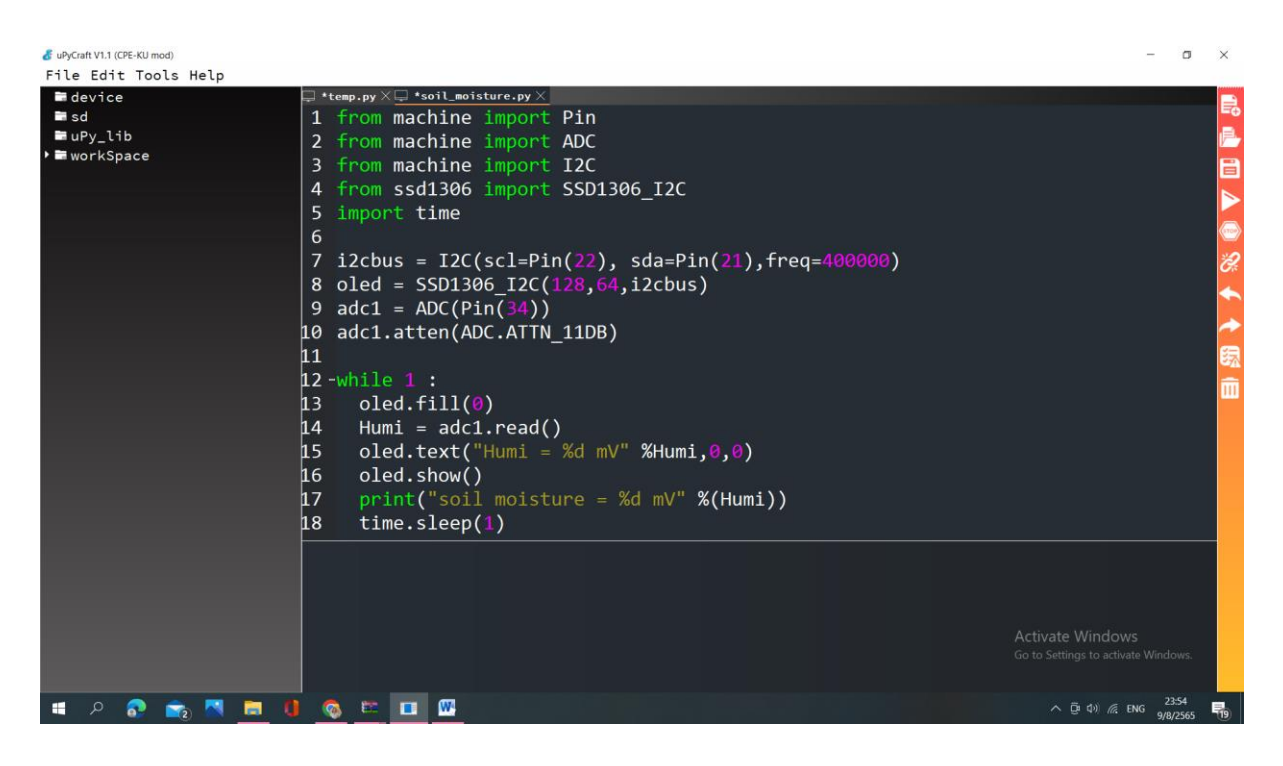

### 1.from machine import Pin

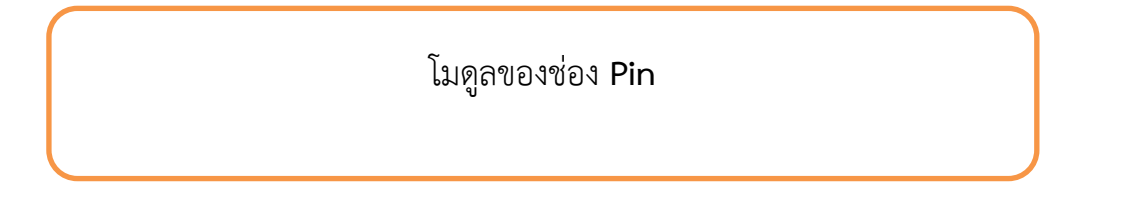

# 2.from machine import ADC

โมดูลของช่องพอร์ต **ADC**

#### 3.from machine import I2C

#### 4.from ssd1306 import SSD1306\_I2C

เรียกชุดค าสั่ง **I2C** เพื่อควบคุมค าสั่งที่ใช้ในการเชื่อมต่อ **oled**

#### 5.import time

โมดูลของเวลา

# 6. 7.i2cbus = I2C(scl=Pin(22),sda=Pin(21),freq=400000)

คำสั่งสำหรับกำหนดจุดเชื่อมต่อจอ oled

## 8.oled = SSD1306\_I2C(128,64,i2cbus)

กำหนดการแสดงหน้าจอ oled อยู่ตำแหน่งภายใน 128,64

9.adc1 = ADC(Pin(34))

ก าหนดตัวแปร **adc1** ของ **ADC** ช่อง **Pin** ที่ใช้คือ 34

### 10.adc1.atten(ADC.ATTN\_11DB)

ก าหนดค่าการลดทอนแรงดัน เพื่อให้รับแรงดันสูงสุด 3.3V

# 11.

12.while 1 :

การวนซ้ าของแผงวงจร โดยใช้ค าสั่ง **while**

## 13. oled.fill(0)

โมดูลของหน้าจอ oled จะทำการเคลียร์พื้นที่หน้าจอ

0 คือ ดับ

## 14. Humi =  $adcl.read()$

ตัวแปร **adc1** ท าการอ่านค่าแรงดันไฟตรงที่ขาพอร์ตนั้นๆ

# 15. oled.text("Humi = %d mV" %Humi,0,0)

โมดูลของหน้าจอ oled จะแสดงค่าความชื้นในดินเป็นจำนวนเต็ม ต าแหน่งที่ 0,0

16. oled.show()

โมดูลของหน้าจอ oled ที่โชว์

17. print("soil moisture = %d mV" %(Humi))

> แสดงค่าจากการแปลงสัญญาณออกทางหน้าจอ Terminal โดยค่าที่ได้จะเป็นเลขจำนวนเต็ม

18. time.sleep(1)

โมดูลของเวลาที่แสดง 1 วินาที